# **Alibaba Cloud SSL Certificates**

Manage the certificates

Issue: 20200709

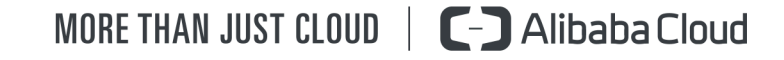

## <span id="page-1-0"></span>Legal disclaimer

Alibaba Cloud reminds you to carefully read and fully understand the terms and conditions of this legal disclaimer before you read or use this document. If you have read or used this document, it shall be deemed as your total acceptance of this legal disclaimer.

- **1.** You shall download and obtain this document from the Alibaba Cloud website or other Alibaba Cloud-authorized channels, and use this document for your own legal business activities only. The content of this document is considered confidential information of Alibaba Cloud. You shall strictly abide by the confidentiality obligations. No part of this document shall be disclosed or provided to any third party for use without the prior written consent of Alibaba Cloud.
- **2.** No part of this document shall be excerpted, translated, reproduced, transmitted, or disseminated by any organization, company, or individual in any form or by any means without the prior written consent of Alibaba Cloud.
- **3.** The content of this document may be changed due to product version upgrades, adjustments, or other reasons. Alibaba Cloud reserves the right to modify the content of this document without notice and the updated versions of this document will be occasionally released through Alibaba Cloud-authorized channels. You shall pay attention to the version changes of this document as they occur and download and obtain the most up-to-date version of this document from Alibaba Cloud-authorized channels.
- **4.** This document serves only as a reference guide for your use of Alibaba Cloud products and services. Alibaba Cloud provides the document in the context that Alibaba Cloud products and services are provided on an "as is", "with all faults" and "as available" basis. Alibaba Cloud makes every effort to provide relevant operational guidance based on existing technologies. However, Alibaba Cloud hereby makes a clear statement that it in no way guarantees the accuracy, integrity, applicability, and reliability of the content of this document, either explicitly or implicitly. Alibaba Cloud shall not bear any liability for any errors or financial losses incurred by any organizations, companies, or individual s arising from their download, use, or trust in this document. Alibaba Cloud shall not, under any circumstances, bear responsibility for any indirect, consequential, exemplary , incidental, special, or punitive damages, including lost profits arising from the use or trust in this document, even if Alibaba Cloud has been notified of the possibility of such a loss.
- **5.** By law, all the contents in Alibaba Cloud documents, including but not limited to pictures, architecture design, page layout, and text description, are intellectual property of Alibaba Cloud and/or its affiliates. This intellectual property includes, but is not limited to, trademark rights, patent rights, copyrights, and trade secrets. No part of this document shall be used, modified, reproduced, publicly transmitted, changed, disseminated, distributed, or published without the prior written consent of Alibaba Cloud and/or its affiliates. The names owned by Alibaba Cloud shall not be used, published, or reproduced for marketing, advertising, promotion, or other purposes without the prior written consent of Alibaba Cloud. The names owned by Alibaba Cloud include, but are not limited to, "Alibaba Cloud", "Aliyun", "HiChina", and other brands of Alibaba Cloud and/or its affiliates, which appear separately or in combination, as well as the auxiliary signs and patterns of the preceding brands, or anything similar to the company names, trade names, trademarks, product or service names, domain names, patterns, logos, marks, signs, or special descriptions that third parties identify as Alibaba Cloud and/or its affiliates.
- **6.** Please contact Alibaba Cloud directly if you discover any errors in this document.

# <span id="page-4-0"></span>Document conventions

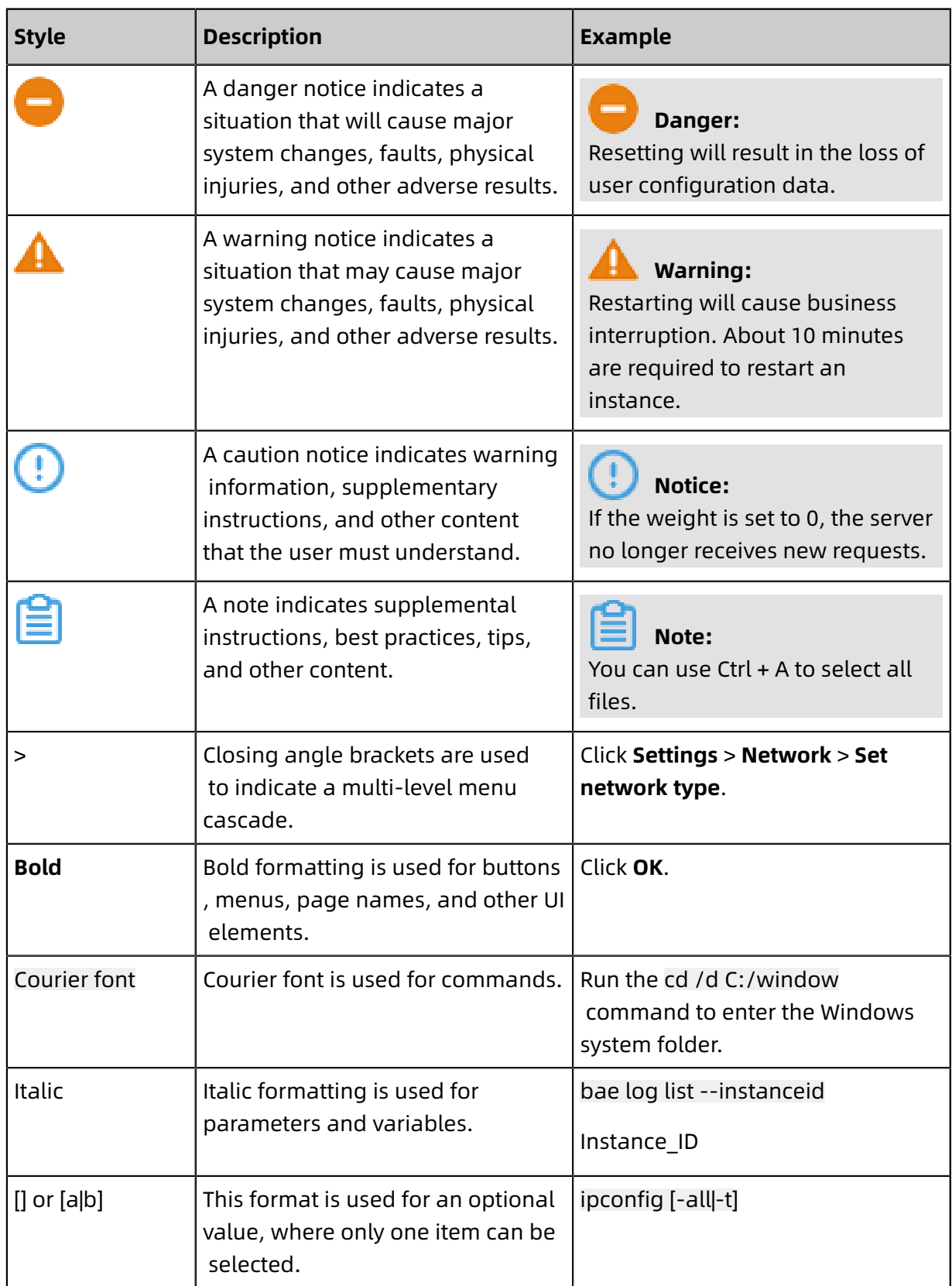

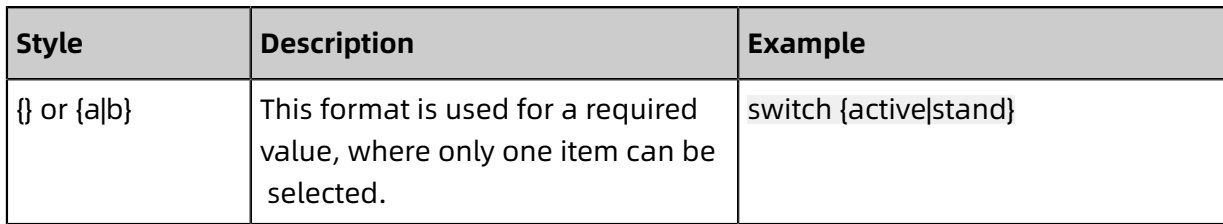

### **Contents**

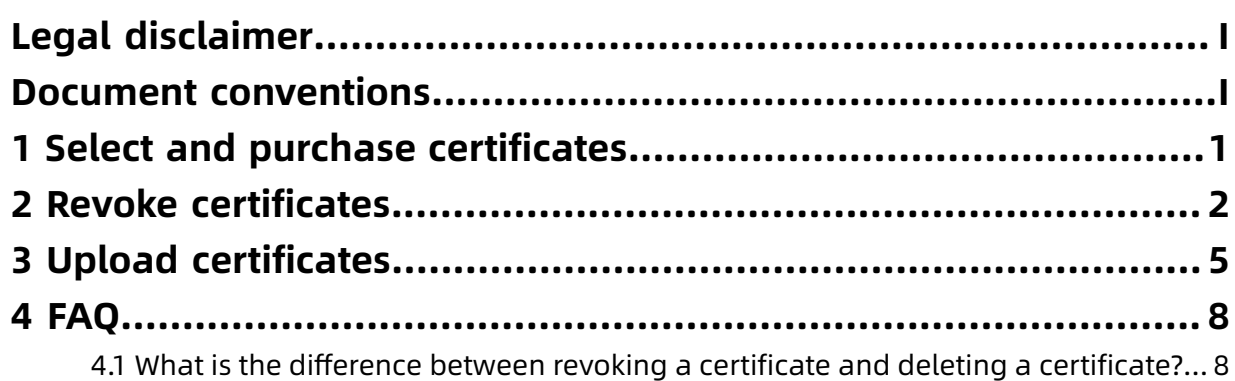

# <span id="page-8-0"></span>1 Select and purchase certificates

On the Alibaba Cloud SSL certificate purchase page, you can select and purchase a certificate.

#### **Procedure**

- **1.** Go to the Alibaba Cloud SSL [Certificate](http://icms.alibaba-inc.com/tasks/submitted/review/127219?version=447) purchase page.
- **2.** Select the target certificate configuration.

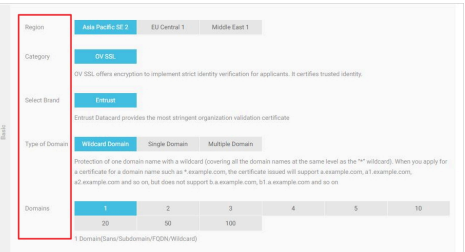

For information about the certificate brand, type, and other items, see SSL [certificate](#page-8-1) [configuration](#page-8-1) table in this document.

**3.** Select the quantity and validity period of certificates.

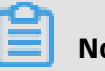

**Note:**

For all certificate types, the validity period is up to two years.

**4.** After making the payment, you can apply for the certificate.

#### <span id="page-8-1"></span>**SSL certificate configuration table**

There are two types of SSL certificates:

- OV SSL
- EV SSL

According to quantity demand of protected domain, SSL certificate is classified into:

- One domain name: One SSL certificate protects one domain, such as www.abc.com or login.abc.com.
- Multiple domain names: One SSL certificate protects multiple domain names, such as protect www.abc.com, www.bcd.com and pay.efg.com at the same time.

### <span id="page-9-0"></span>2 Revoke certificates

You can apply to revoke a certificate in the SSL Certificate console for security purposes, or when you no longer need it.

#### **Context**

**Revoke Certificate**: cancels an issued certificate from the certificate authority. After a certificate is revoked, it is no longer valid for encryption and web browsers no longer trust it. Alibaba Cloud SSL Certificates Service allows you to revoke certificates issued by Alibaba Cloud. Uploaded third-party certificates cannot be revoked.

### **Notice:**

After a certificate revocation application is submitted, you cannot view or download the certificate in the SSL Certificate console.

You can only delete revoked SSL certificates in the SSL Certificate console, but cannot delete issued SSL certificates which are not revoked. For the differences between revocation and deletion, see What is the [difference](#page-15-1) between revoking a certificate and deleting a [certificate?](#page-15-1)

### **Note:**

- If you require refunds for issued certificates, you must revoke the certificates within 30 calendar days after the certificates have been issued. Otherwise, refunds cannot be issued. No refund will be issued for a certificate that is **issued over 30 calendar days** or whose **revocation process cannot be completed within 30 calendar days after the issuance of the certificate**.
- It takes up to five business days for the certification authority (CA) to process a certificate revocation application. If you need to revoke a certificate and apply for a refund, apply for the revocation in the Alibaba Cloud SSL Certificate console **at least five business days in advance**, within 30 calendar days after the certificate is issued. If you do not reserve enough revocation processing time, your certificate may be in effect more than 30 calendar days after it was issued and a refund cannot be made.

#### **Procedure**

- **1.** Log on to the Alibaba Cloud SSL [Certificate](https://yundunnext.console.aliyun.com/?p=cas) console.
- **2.** In the left-side navigation pane, click **Overview**.

**3.** On the **SSL Certificates** page, find the certificate to be revoked in the **Signed** certificate

list, and click **revoke**.

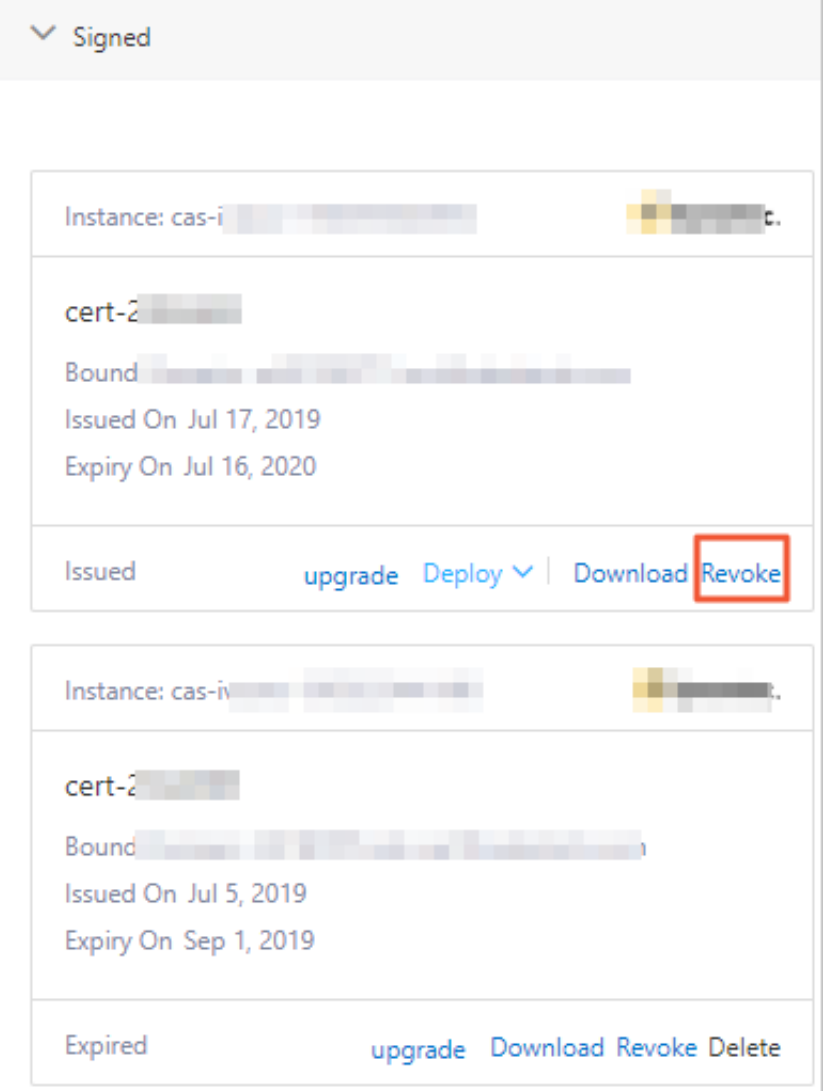

- **4.** On the **Revoke Certificate** page, select the revocation cause and click **Confirm**.
- **5.** In the dialog box that appears, click **OK**.
- **6.** Complete the email confirmation.

After you submit an application for certificate revocation, the CA will send you a confirmation email to the **Applicant's Email Address**. Check the email in time and confirm the revocation of certificates.

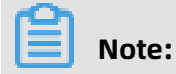

After you submit an application for certificate revocation, you will receive a confirmation email for OV and EV certificates sent from the CA. An application for DV certificate revocation does not require email confirmation.

After you complete the email confirmation, the certificate is revoked successfully.

#### **References**

#unique 6

#unique\_7

### <span id="page-12-0"></span>3 Upload certificates

Alibaba Cloud SSL Certificates Service allows you to upload other types of certificates and manage them centrally in the SSL Certificates console.

#### **Limit**

**PEM** certificate files can be directly uploaded while the other formats of certificate files must be converted to**PEM** files before uploading.

A **PEM** file can have either of the following extensions:

- .pem
- .crt

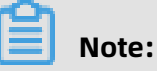

Uploaded certificates cannot be downloaded.

#### **Procedure**

- **1.** Log on to the Alibaba Cloud SSL [Certificates](https://yundunnext.console.aliyun.com/?p=casnext#/overview/cn-hangzhou) console.
- **2.** On the SSL Certificates page, click **Upload Certificate** in the upper-right corner.

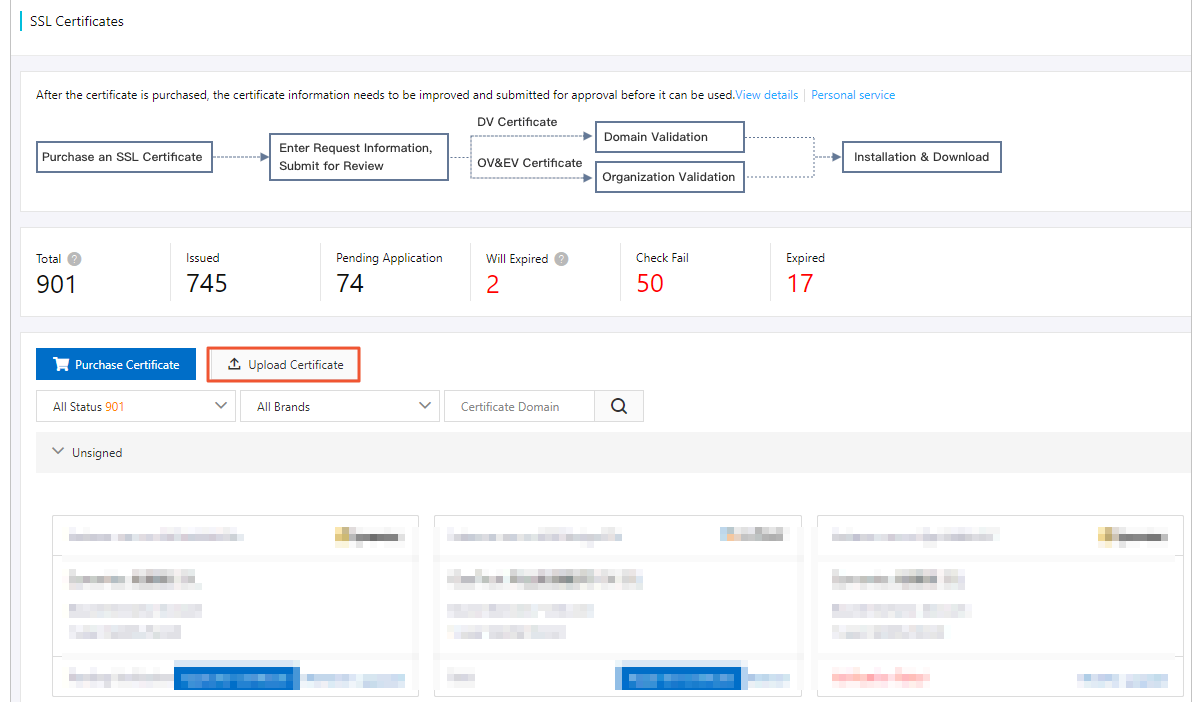

**3.** In the Upload Certificate dialog box, enter Certificate Name. In **Certificate File**, paste the content in your certificate file (suffixed with .pem or .crt, or of .pem or .crt file format).

### In **Certificate Key**, paste the content in your key file (suffixed with .key or of .key file format).

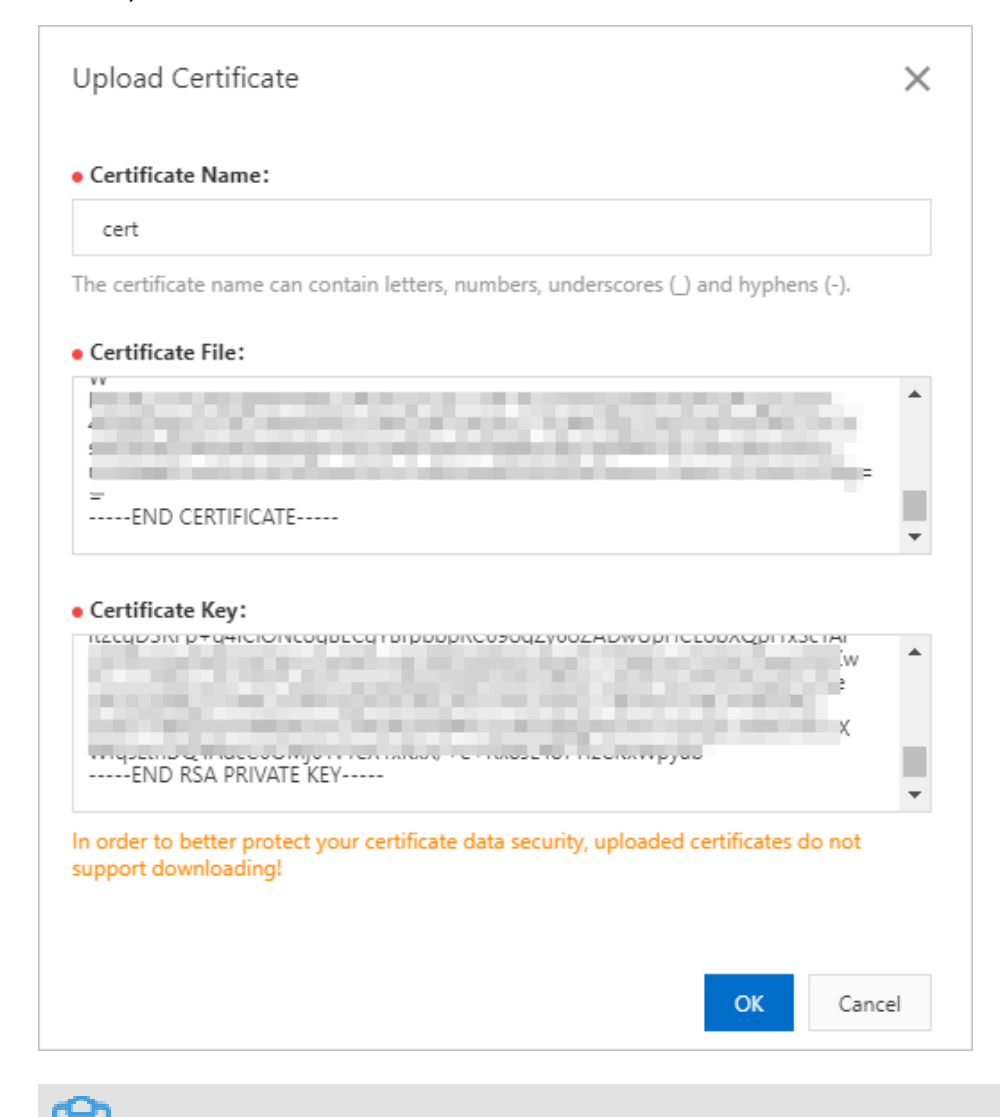

**Note:**

Use a text tool (Notepad or Notepad++) to open your certificate file and private key file.

#### **4.** Click **OK**.

You can locate the certificate you uploaded on the Issued tab page. You can also deploy the uploaded certificate to Alibaba Cloud products.

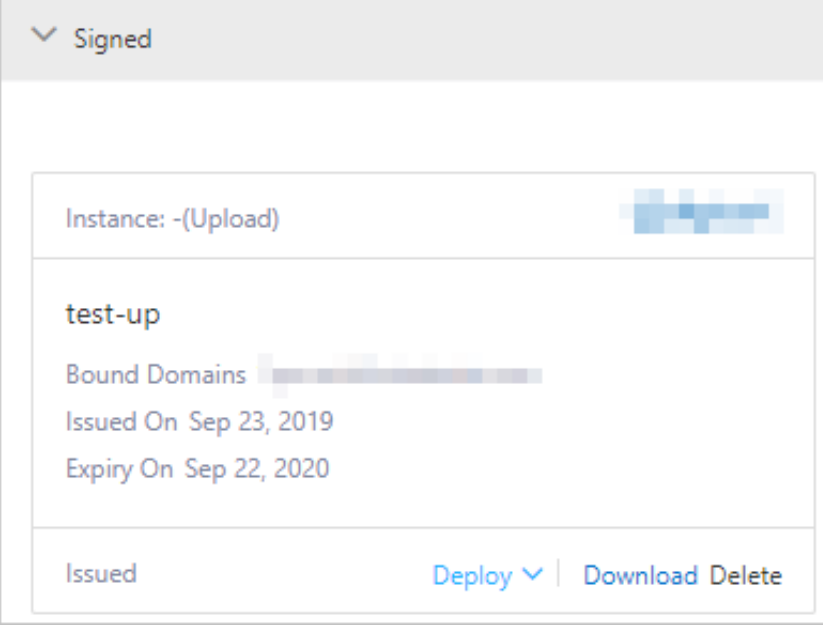

# <span id="page-15-0"></span>4 FAQ

### <span id="page-15-1"></span>**4.1 What is the difference between revoking a certificate and deleting a certificate?**

Alibaba Cloud SSL Certificates Service allows you to revoke certificates and delete expired or revoked certificates.

**Revoke**: An issued certificate is canceled on the part of the issuing authority. After the certificate is revoked, it is no longer valid for encryption and the browser no longer trusts it.

**Delete**: Certificate resources are deleted from the Alibaba Cloud system.

#### **Restrictions on certificate revocation and refunds**

You can apply to Revoke [certificates](#page-9-0) when you no longer need it or for security reasons. Certificate revocation is not subject to any restrictions.

When a paid certificate is revoked (**you submit a revocation application and the revocation review is completed**) within 30 days after it is issued, you are entitled to a full refund. If you revoke a certificate after 30 days, no refund is made.

#### **Restrictions on certificate deletion**

- Unexpired certificates can be deleted only after being revoked.
- Expired certificates can be deleted at any time.
- Manually uploaded certificates can be deleted at any time.